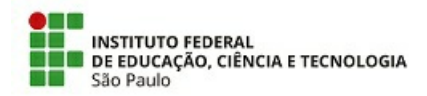

### **Edital Nº 001/2023-CEX/SLT**

## PROCESSO SELETIVO SIMPLIFICADO PARA PREENCHIMENTO DE VAGAS DE CURSOS DE EXTENSÃO - 1° SEMESTRE 2023

#### **Câmpus Salto**

O Diretor Geral do Câmpus Salto do Instituto Federal de Educação, Ciência e Tecnologia de São Paulo - IFSP, com sede na Avenida dos Tré Poderes, Central Park, Salto/SP, faz saber, pelo presente Edital, que estarão abertas, **no período de 09 de janeiro a 10 de fevereiro de 2023** , as inscrições do Processo Seletivo Simplificado para o preenchimento de vagas para os cursos de extensão gratuitos que serão oferecidos pelo IFSP – Câmpus Salto no **primeiro** semestre letivo de 2023.

## 1. DOS CURSOS, NÚMERO DE VAGAS, PRÉ-REQUISITOS E DURAÇÃO

1.1 Os cursos oferecidos, bem como o número de vagas e os pré-requisitos, estão descritos no quadro 1.1.

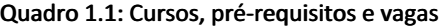

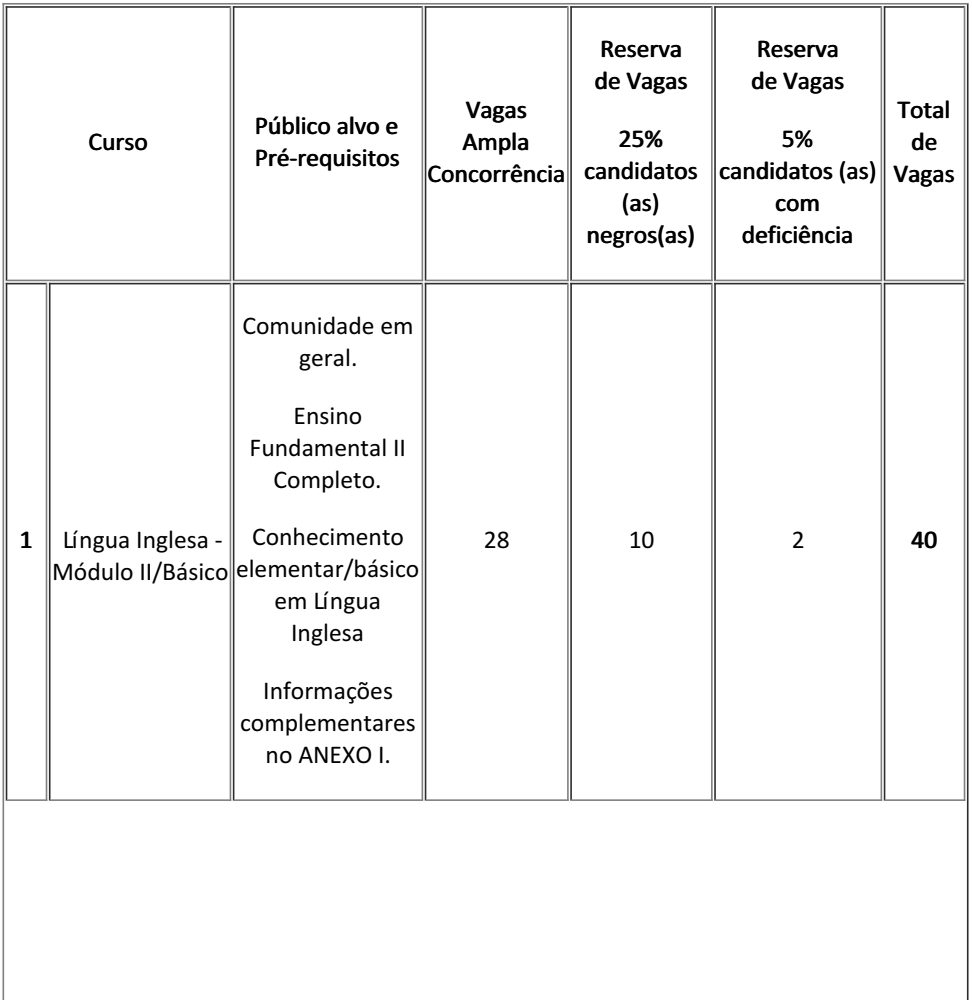

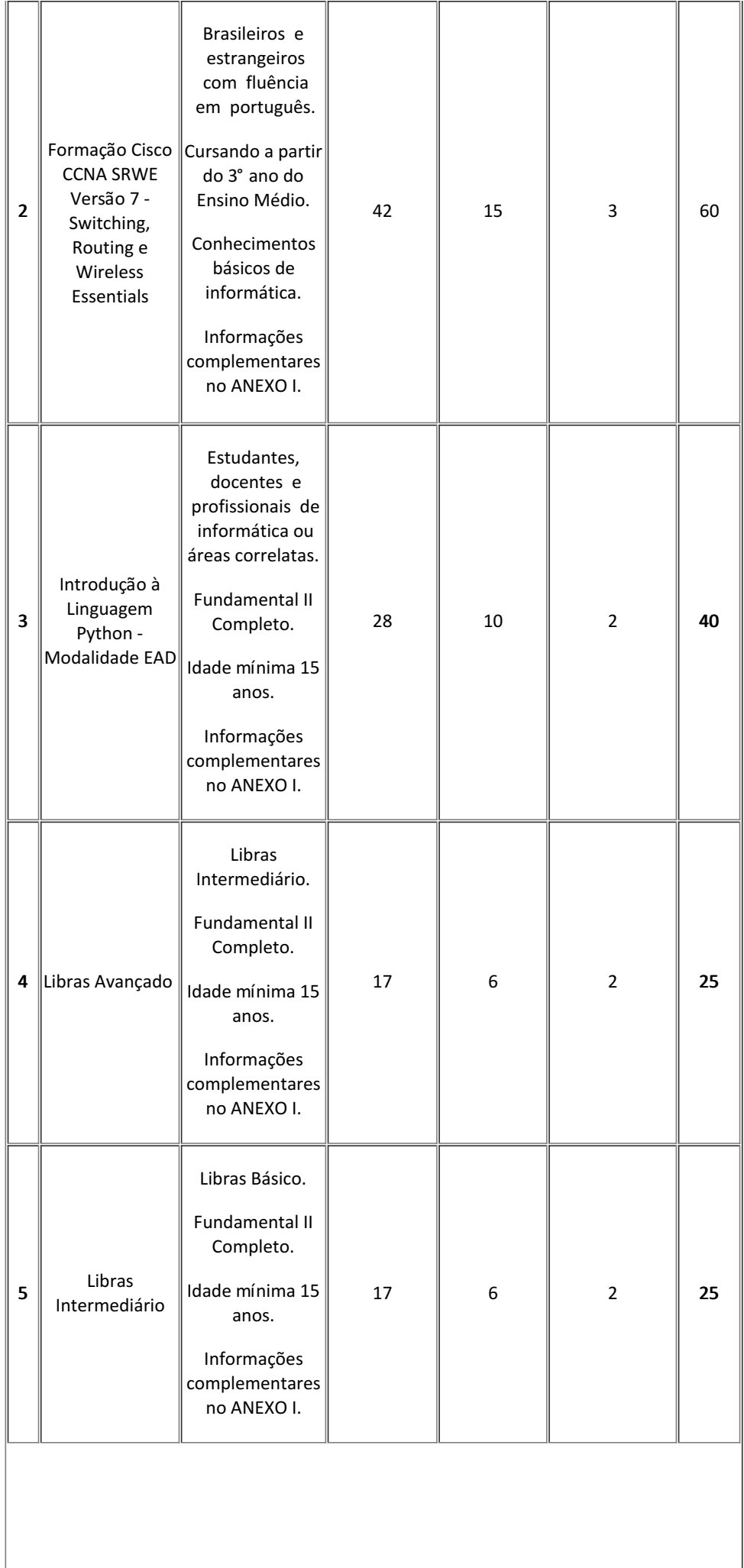

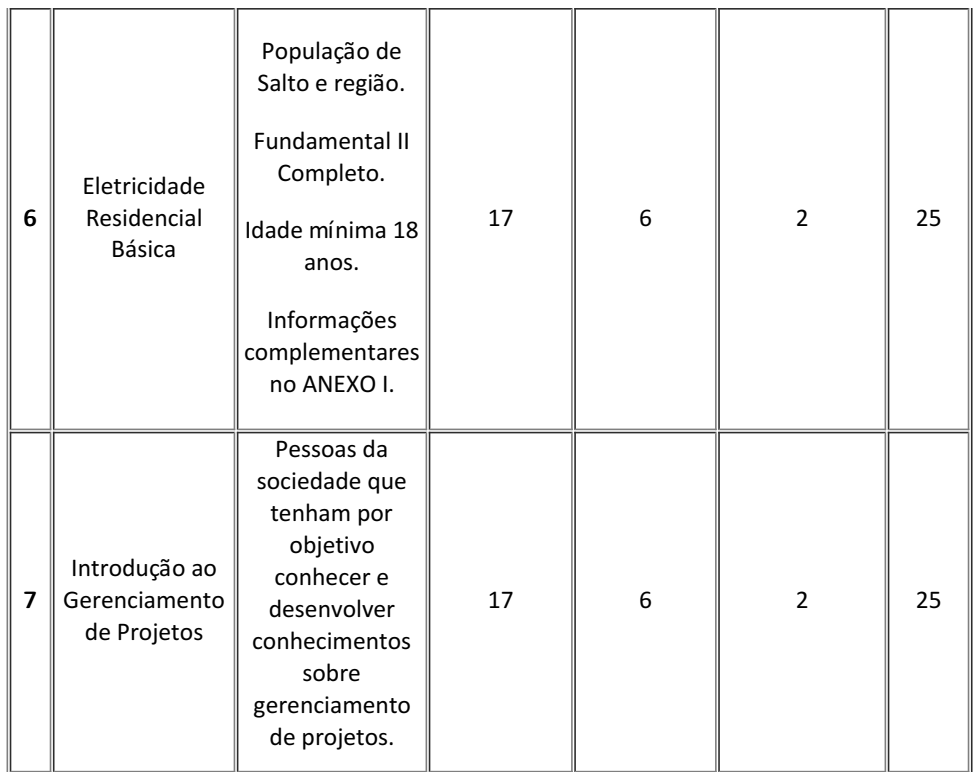

1.2 Cinco por cento (5%) das vagas são reservadas a candidatos com deficiência (declarar a condição no ato da inscrição). 1.3 Vinte e cinco por cento (25%) das vagas são reservadas a candidatos negros, ou pardos e ou indígenas (declarar a condição no ato da inscrição).

1.4 Poderão concorrer às vagas reservadas a candidatos negros, pardos e ou indígenas, aqueles que se auto declararem no ato da inscrição on-line, conforme o quesito cor ou raça utilizado pela Fundação Instituto Brasileiro de Geografia e Estatística – IBGE. 1.5 A lista de espera será formada pelo quantitativo de 50% do número de vagas. O IFSP SALTO se reserva ao direito de encerrar as

inscrições antes do prazo, caso seja preenchida o número de vagas, respeitando-se o item 1.1.

1.6 Os cursos que serão oferecidos contam com carga horária, previsão de início, dia e horário das aulas e local da oferta conforme indicado no quadro 1.6.

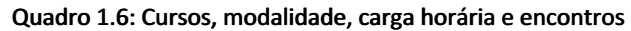

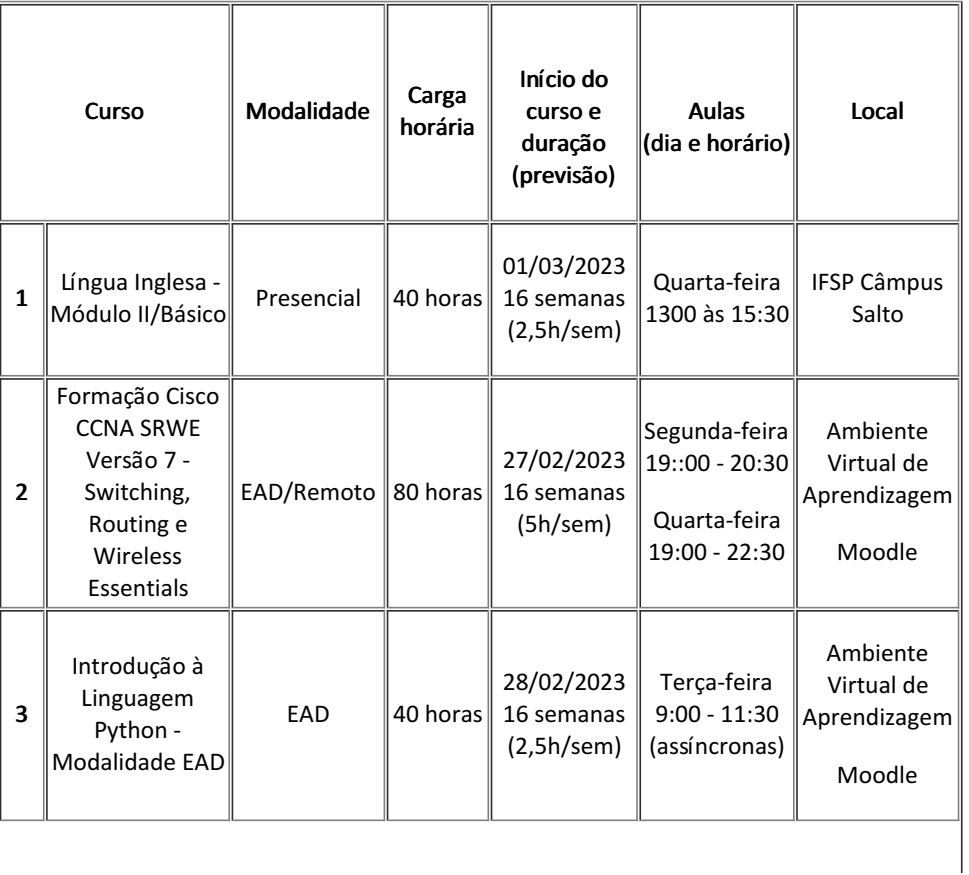

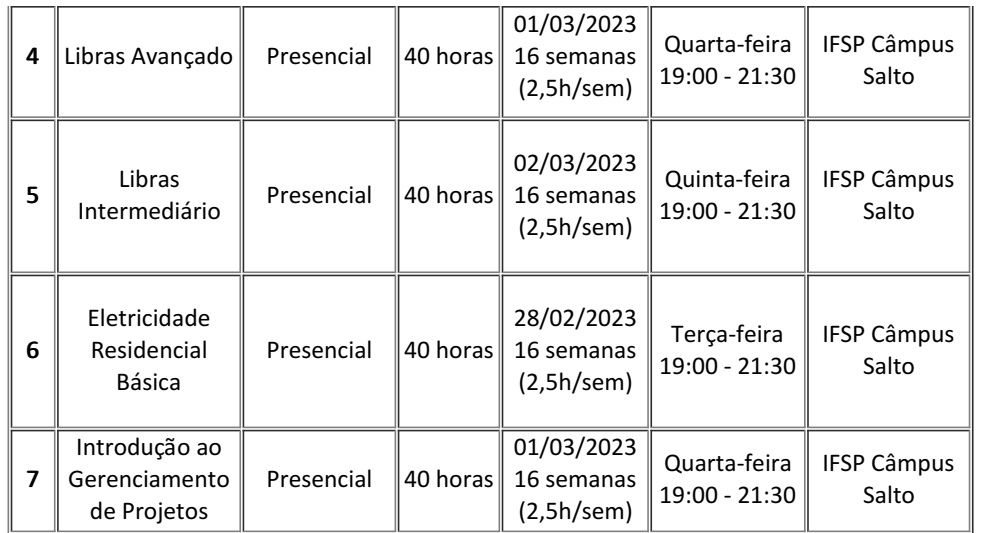

1.7 Os cursos ofertados seguirão o calendário do câmpus no que diz respeito aos períodos de férias e recesso.

1.8 Para os Cursos de Extensão na modalidade presencial ou semipresencial, c aso não haja o preenchimento de, pelo menos, setenta por cento (70%) das vagas previstas para cada curso, o Câmpus Salto do IFSP se reserva o direito de decidir sobre a sua oferta.

1.8.1 Os Cursos de Extensão na modalidade EAD ou Remoto, com número de inscritos inferior a 70% do número das vagas ofertadas, poderão ser ofertados mediante manifestação do ministrante.

1.9 O cronograma de aulas do curso será determinado pelo (a) docente responsável, respeitando o período de oferta indicado no item 1.6 e levando em consideração os períodos de férias, como apontado no item 1.7.

# 2. DA INSCRIÇÃO

2.1 Poderão se inscrever no processo seletivo os candidatos que atenderem aos pré-requisitos estabelecidos no quadro 1.1 deste Edital.

2.2 Não haverá cobrança de qualquer tipo de taxa de inscrição ou permanência para os cursos.

2.3 As inscrições serão realizadas on-line pelo site (https://sistemas2.slt.ifsp.edu.br/fic/), orientações disponíveis no ANEXO II, a partir das 8h do dia 09/01/2023 até 23h59 do dia 10/02/2023.

2.4 Se recomenda o envio dos documentos, em formato digital, conforme lista a seguir para inscrição e pré-matrícula:

I. Carteira de identidade ou documento oficial com foto (CNH);

II. CPF;

III. Comprovante de endereço recente;

IV. Comprovante de escolaridade – (se estudante, anexar declaração de matrícula regular e/ou algum diploma);

V. Atestado médico e/ou Autodeclaração Étnica (ANEXO III) no caso de candidatos que queiram concorrer à(s) vaga(s) reservadas(s);

VI. Outros documentos comprobatórios – a depender dos pré-requisitos definidos (por exemplo: certificados de cursos).

2.5 A documentação necessária para efetivar a inscrição e matrícula deverá ser apresentada no sistema on-line, sendo que a não apresentação de quaisquer dos documentos exigidos levará à perda da vaga e ao não aceite da pré-matrícula.

2.6 O sistema receberá apenas as inscrições dentro do quantitativo de vagas acrescidos 50% para a lista de espera. Quando alcançado este número, o sistema não receberá mais inscrições. Poderá ser aberto um segundo período de inscrições caso uma quantidade menor que 70% das inscrições sejam deferidas.

2.7 Os candidatos com deficiência deverão, obrigatoriamente, comprovar sua condição mediante a apresentação de atestado médico recente, emitido por profissional da área, no ato da inscrição on-line, de acordo com a orientação do site, respeitando os pré-requisitos do item 1.1.

2.8 Os candidatos a vagas reservadas para cor e raça deverão, obrigatoriamente, apresentar a Autodeclaração (ANEXO III), no ato da inscrição on-line, de acordo com a orientação do site, respeitando os pré-requisitos do item 1.1.

2.9 Serão indeferidas, a qualquer tempo, as inscrições que não obedeçam às determinações contidas neste Edital.

2.10 O IFSP - Câmpus Salto não se responsabiliza por qualquer problema de ordem técnica, como internet, queda do sistema ou outros durante o período de inscrição.

# 3. DA SELEÇÃO E MATRÍCULA

3.1 A seleção dos candidatos ocorrerá por Ordem de Inscrição que classificará, automaticamente, os primeiros inscritos que atenderem aos requisitos estabelecidos no Item 1.1 deste Edital.

3.2 A seleção dos candidatos obedecerá a divisão de vagas no que se refere aos quesitos Ampla Concorrência e Reserva de Vagas, conforme definido no Item 1.1 deste Edital.

3.3 No caso da falta de candidatos para ocupar uma vaga reservada, serão convocados os candidatos classificados dentro do número de

vagas para ampla concorrência.

3.4 Os candidatos cadastrados na lista de espera poderão ser chamados em caso de desistências decorridas em até vinte e cinco por cento (25%) da carga horária do curso.

3.5 Serão aplicados os mesmos critérios de reserva de vagas à lista de espera.

# 4. DO RESULTADO

4.1 A relação dos candidatos contemplados e matriculados, bem como da lista de espera, será amplamente divulgada pelo IFSP Câmpus Salto, no endereço eletrônico http://slt.ifsp.edu.br a partir do dia 17/02/2023.

4.2 A divulgação do resultado indicará os candidatos (as) classificados (as) dentro do número de vagas para a ampla concorrência e os candidatos (as) que concorreram às vagas reservadas, bem como a lista de espera.

### 5. DO INÍCIO DO CURSO

5.1 O início dos cursos está previsto para a semana que se inicia em 27 de fevereiro de 2023, data que poderá ser alterada mediante ampla comunicação prévia.

### 6. DA CERTIFICAÇÃO

6.1 Somente terá direito ao certificado o aluno que obtiver o mínimo de setenta e cinco por cento (75%) de frequência no curso e aproveitamento suficiente, conforme critérios de avaliação definidos no Projeto Pedagógico do Curso (PPC). 6.2 O aluno que não acompanhar o desenvolvimento do curso será reprovado automaticamente.

## 7. DAS DISPOSIÇÕES GERAIS

7.1. O(a) candidato(a) inscrito(a) assume aceitação total das normas constantes neste Edital.

7.2 Caberá à Coordenadoria de Extensão do IFSP Câmpus Salto a responsabilidade de zelar pela lisura do processo seletivo.

7.3 Os casos omissos, não previstos neste Edital, serão julgados pela Coordenadoria de Extensão do IFSP Câmpus Salto.

7.4 As atividades presenciais somente poderão ser realizadas quando o Câmpus Salto estiver na Etapa que permite a realização de atividades acadêmicas totalmente presenciais.

7.5 Na impossibilidade da realização das atividades presenciais, estas serão realizadas de modo remoto.

\_\_\_\_\_\_\_\_\_\_\_\_\_\_\_\_\_\_\_\_\_\_\_\_\_\_\_\_\_\_\_\_\_\_\_\_\_\_\_\_\_\_\_\_\_\_\_\_\_\_\_\_\_\_\_\_\_\_\_\_\_\_\_\_\_\_\_\_\_\_\_\_\_\_\_\_\_\_

7.6 O acesso ao IFSP Câmpus Salto é permitido somente com a apresentação do comprovante de vacinação contra COVID-19.

7.7 Em caso de dúvidas entrar em contato com a Coordenadoria de Extensão por e-mail (cex.salto@ifsp.edu.br) ou pelo telefone (11) 4602-9199 ou presencialmente na Avenida dos Três Poderes, 375, Residencial Central Parque, SALTO / SP - Bloco A - Sala 100.

### 8. DO CALENDÁRIO

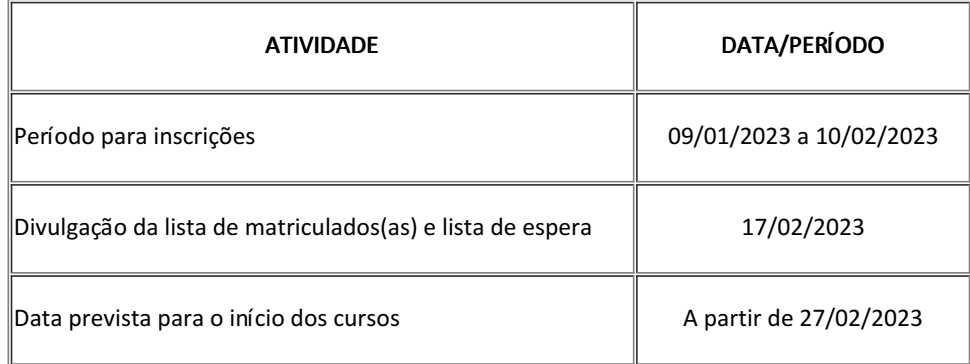

Salto, 6 de janeiro de 2023

Edilson Aparecido Bueno

Diretor Geral

*Assinado eletronicamente*

## ANEXO I

#### Resumo e conteúdo programático dos cursos

#### 1-Língua Inglesa - Módulo II/Básico

O curso de Língua Inglesa - Modulo Básico II tem como objetivo complementar os estudos básicos da Língua Inglesa, tendo como referencia o nível A2 do 'Quadro Europeu Comum de Referencia para as Línguas' (QECR). Através da abordagem comunicativa, a metodologia de ensino considera o trabalha com temas culturais, transversais e elementos sociais, explorando situações de comunicação cotidianas.

O curso e composto por componentes gramaticais, vocabulario e diversos generos comunicativos (escrita e leitura).

- \*Present continuous actions \*Would like \*Can and May - polite requests \*Some and Any - requests \*States and Symptoms Parts of the body Past simple - Verb To be \*Past simple - Regular and Irregular verbs \*Time expressions \*Leisure activities \*Adjectives \*Comparatives \*Superlatives \*Equality - as...as \*At the airport \*Travel verbs \*Future - Going to \* Imperative Form \* Future - Going to
- \* How long are you going to...?
- \* Future Simple Will
- \* Will: Pronunciation of contractions
- \* Modal verbs Can and May/ Could and Might/ Musst, Should, Will and Would
- \* Past Continuous structure and use
- \* Past Continuous vs. Past Simple
- \* Indefinite time activities
- \* Extreme sports
- \* Present Perfect Simple Structure
- \* Present Perfect Simple Uses with Adverbs
- \* Present Perfect Simple For and Since
- \* Present Perfect Simple vs. Past Simple
- \* Present Perfect Simple a finished action with a result in the present
- \* Academic vocabulary
- \* Sequence words
- \* Past simple vs. Past continuous Structure
- \* Going to vs. Will

### 2-Formação Cisco CCNA SRWE Versão 7 - Switching, Routing eWireless Essentials

Este curso é parte do programa Cisco Networking Academy e a partir do material didático original da CiscoSystems Inc. oferecerá formação técnica para pessoas que desejem aprender ou ampliar seusconhecimentos sobre redes de computadores.

- Módulo 1 Configuração Básica do Dispositivo Carga horária: 5h
- Módulo 2 Conceitos de Switching Carga horária: 5h
- Módulo 3 VLANs Carga horária: 5h
- Módulo 4 Routing Inter-VLAN Carga horária: 5h

Módulo 5 - Conceitos de STP - Carga horária: 5h

Módulo 6 - EtherChannel - Carga horária: 5h

Módulo 7 - DHCPv4 - Carga horária: 5h

Módulo 8 - SLAAC e DHCPv6 - Carga horária: 5h

Módulo 9 - Conceitos de FHRP - Carga horária: 5h

Módulo 10 - Conceitos de Segurança LAN - Carga horária: 5h

Módulo 11 - Configuração de Segurança do Switch - Carga horária: 5h

Módulo 12 - Conceitos de WLAN - Carga horária: 5h

Módulo 13 - Configuração WLAN - Carga horária: 5h

Módulo 14 - Conceitos de Routing - Carga horária: 5h

Módulo 15 - P Routing Estático - Carga horária: 5h

Módulo 16 - Resolução de Problemas de Rotas Estáticas e de Default - Carga horária: 5h

Pré-requisitos para participação:

a) Escolaridade mínima completa referente ao 2° ano do Ensino Médio;

b) Conhecimentos básicos de informática quanto a operação de microcomputadores e habilidades para navegar na Internet, incluindo uso de e-mail e práticas de pesquisas on-line;

c) Disponibilidade de link de banda larga e computador com, no mínimo 4 GB de memória RAM (desejável 8 GB para execução das práticas no simulador) e processador de frequência igual ou superior a 2 GHz.

# 3-Introdução à Linguagem Python - Modalidade EAD

Curso a distância destinado a introduzir pessoas com algum conhecimento prévio de programação na Linguagem Python de forma prática, abrangendo: filosofia da Linguagem Python, primitivas de linguagem, interpretador, estrutura de dados, controle de fluxo de programa, funções, objetos, pacotes e interações.

1-Conceitos básicos: Programação, linguagens de programação, Python, Interpretador Python.

2-Criação de scripts e módulos.

3-Classes e tipos básicos de Python - parte I.

4-Classes e tipos básicos de Python - parte II.

5-Estruturas básicas de programação: sequência, decisão e iteração.

6-Estruturas básicas de programação: entrada e saída, formatação de apresentação de dados.

7-Estruturas básicas de programação: controle de exceção, controle de contexto.

8-Definições de usuária/o: Funções.

9-Definições de usuária/o: Classes e objetos.

10-Módulos pré-instalados e gerenciamento de módulos e scripts.

### 4-Libras Avançado

O curso de extensão tem o intuito de capacitar os estudantes na Língua Brasileira de Sinais (Libras) em seu módulo avançado, aprofundando os conhecimentos e melhorando a capacidade de comunicação dos participantes com os surdos. Faz-se importante o ensino da Libras para pessoas que atuam no ensino público e privado, colaborando para a aproximação e a melhoria da comunicação entre surdos e ouvintes. Ao final do curso, espera-se que os alunos estejam qualificados para se comunicarem na Libras em diversos ambientes, tendo, também, maior clareza sobre a importância de sua atuação na sociedade.

1-Onde veio interprete de Libras? 2-Léxico: Sentimentos. 3-Gramática 4-Comparativo: Superioridade, Inferioridade e Igualdade. 5-Tradução e Interpretação em português e Libras: "Bilhete" 6-Tradução e Interpretação da Língua Brasileira de Sinais. 7-Linguagem formal e informal. 8-Gramática avançada da Prática. 9-Expressões faciais e Corporais. 10-Gramáticas Libras. 11-Diferentes culturas. 12-As comunidades Surdas do Brasil. 13-Humor surdo. 14-Poesia surda. 15-Música Libras – Tradução. 16-Comunicação Visual e Libras. 17-Verbos em conflitos: Olhar, Ler, Ver e Observar. 18-Diálogos (Transcritos Libras). 19-Diferenças Básicas entre português e Libras.

#### 5-Libras Intermediário

O curso de Libras Intermediário é um curso presencial com carga horária de 40 horas e visa instrumentalizar os alunos para comunicação e socialização com as comunidade surda. No Brasil, a Língua Brasileira de Sinais - LIBRAS foi reconhecida através da lei 10436/02 como língua materna dos surdos, porém ainda são poucas as pessoas que conhecem e dominam este idioma. Desta forma, este curso visa provocar nos participantes uma reflexão crítica acerca do cenário atual em que ela se encontra.

1-O sujeito surdo: conceitos, cultura e identidade surda.

- 2-Aspectos sobre a educação de surdo e histórico da língua de sinais. LIBRAS e a legislação.
- 3-Aspectos gramaticais da língua de sinais.
- 4-Noções linguísticas de libras: parâmetros, classificadores e intensificadores no discurso.
- 5-Libras em contexto; Características da libras/português e português/libras.
- 6-Noções básicas de Tradução e Interpretação em língua brasileira de sinais

#### 6-Eletricidade Residencial Básica

O curso visa capacitar os alunos em tópicos referentes à área de eletricidade básica, medidas elétricas e instalações elétricas residenciais, de forma que os participantes do curso sejam capazes de utilizar o conhecimento adquirido como uma possível fonte de renda, oferecendo para a comunidade a possibilidade de prestação de serviços nesta área.

1-Segurança e Normalização . 2-Fundamentos da Eletricidade. 3-Ferramentas. 4-Circuitos de Corrente (Contínua e Alternada).

- 5-Sistemas de distribuição. 6-Operações mecânicas.
- 7-Instalações elétricas residenciais.

#### 7-Introdução ao Gerenciamento de Projetos

No mercado atual, marcado pelo acirramento e pela competitividade, as inovações, as ideias e asestratégias inovadoras, assim como a elaboração de projetos diversos, passam a ser um dos grandesdiferenciais para as pessoas e para as organizações, pois através de um projeto bem elaborado e bemcontrolado/gerenciado, as chances de obter êxito no mesmo são maiores. Um projeto é um conjunto deações que devem ser executadas de forma coordenada, que devem ser organizados e gerenciados porpessoas, seguindo parâmetros e requisitos previamente estabelecidos, com a finalidade de alcançar umdeterminado objetivo. Muitas pessoas e muitas organizações têm algumas dificuldades em gerir osprojetos, devido aos vários aspectos que devem ser controlados para que o mesmo tenha o sucessoalmejado. Ao final deste curso, espera-se que os alunos tenham adquirido os conhecimentos essenciaispara gerir um projeto.

Semana 1: Introdução ao gerenciamento de projetos Semana 2: Conceitos básicos sobre projetos, grupos de processos e áreas de conhecimento Semana 3: Os grupos de processos Semana 4: Os grupos de processos Semana 5: Papel e atribuições do gerente de projetos Semana 6: O cenário atual de gerenciamento de projetos Semana 7: Elaboração de EAP Semana 8: Exercícios Semana 9: As áreas de conhecimento Semana 10: As áreas de conhecimento Semana 11: As áreas de conhecimento Semana 12: As áreas de conhecimento Semana 13: As áreas de conhecimento Semana 14: As áreas de conhecimento Semana 15: Exercícios Semana 16: Análise de texto Semana 17: Exercícios e revisão geral Semana 18: Avaliação

\_\_\_\_\_\_\_\_\_\_\_\_\_\_\_\_\_\_\_\_\_\_\_\_\_\_\_\_\_\_\_\_\_\_\_\_\_\_\_\_\_\_\_\_\_\_\_\_\_\_\_\_\_\_\_\_\_\_\_\_\_\_\_\_\_\_\_\_\_\_\_\_\_\_\_\_\_\_

#### ANEXO II

#### INSCRIÇÃO EM CURSOS FIC ONLINE – IFSP CÂMPUS SALTO

Para preencher o formulário de inscrição é necessário ter um e-mail.

Ter os seguintes documentos digitalizados: RG, CPF, Comprovante de Endereço Recente e Comprovante de Escolaridade.

1.0-Acesse: https://slt.ifsp.edu.br/fic/

Caso já tenha um cadastro no sistema, pular para o passo 4. Não tem cadastro? Siga os próximos passos abaixo:

2.0-Clicar no botão Novo Cadastro para abrir o formulário de cadastro de novo usuário. Preencha o formulário com os dados solicitados e clique em **Próximo**.

OBSERVAÇÃO: Cada campo do formulário apresenta uma dica para o auxílio do preenchimento correto dos campos.

2.1-A página seguinte do formulário deve ser preenchida com seu endereço.

Preencha o campo CEP apenas com números, sem pontos e traço, que o sistema buscará automaticamente os demais dados.

Preencha o campo Nº com o número da residência. Após tudo preenchido, clicar em Próximo.

2.2-A próxima página solicita o número de telefone ou celular, endereço de e-mail e senha para acesso ao sistema.

O nome de usuário é o endereço de e-mail.

### !!! IMPORTANTE !!!

Anote o nome de usuário e a senha criados, para não perder o acesso futuro ao sistema.

Ao fim do preenchimento, clicar em Próximo.

A próxima página contém todos os dados que você preencheu anteriormente. Revise as informações, e caso estejam corretas, clique em **ENVIAR**.

Caso haja algum erro de preenchimento, o sistema voltará para a primeira página do formulário, cheque se na página existe alguma mensagem de erro, corrija e clique em Próximo, até voltar na tela de conferência novamente e clique em Enviar .

2.3-Caso o cadastro tenha sido bem-sucedido, aparecerá outro formulário, chamado de Questionário Socioeconômico.

Responda ao formulário para concluir o cadastro.

Após concluído o preenchimento do Questionário Socioeconômico, aparecerá na tela "Sucesso" com a mensagem "Questionário Socioeconômico preenchido com sucesso!".

Agora você pode fazer a sua inscrição para os Cursos de Extensão do IFSP Câmpus Salto.

3.0-No menu superior clique na opção "Cursos" , é necessário estar logado no sistema.

Na lista de Cursos, procure o curso em que deseja se inscrever, e clique em "+ detalhes"

Serão exibidos os detalhes do curso. Responda as questões apresentadas, e clique em CONCLUIR INSCRIÇÃO.

Após a inscrição concluída, no menu superior, clique na opção "Inscrições", para verificar os cursos em que se inscreveu.

4.0-Agora é necessário enviar seus documentos para análise. No menu superior, clicar na opção " Documentos". No formulário, coloque os documentos necessários para a inscrição no curso. São aceitos imagens nos formatos jpg, png e também documento PDF. Após anexar os documentos, clicar em Enviar.

Os documentos enviados aparecerão com situação "Em análise", essa situação não é alterada durante o processo seletivo.

\_\_\_\_\_\_\_\_\_\_\_\_\_\_\_\_\_\_\_\_\_\_\_\_\_\_\_\_\_\_\_\_\_\_\_\_\_\_\_\_\_\_\_\_\_\_\_\_\_\_\_\_\_\_\_\_\_\_\_\_\_\_\_\_\_\_\_\_\_\_\_\_\_\_\_\_\_\_

#### ANEXO III

### AUTODECLARAÇÃO ÉTNICO RACIAL

Declaro que sou negro (preto ou pardo), para o fim específico de atender a Lei nº 12.990/2014, bem como estou ciente de que se for detectada falsidade desta declaração, estarei sujeito às penalidades legais, inclusive de eliminação deste processo, em qualquer fase, e de anulação de minha matrícula caso tenha sido matriculado após procedimento regular, em que sejam assegurados o contraditório e a ampla defesa.

 $Salto, SP, \_\_\_\_\_\_\_\$  de  $\_\_\_\_\_\_\_\_\_\_\_\_\_\_\_\_\_\_\_\_\_\_$ 

Assinatura do Candidato (a)

\_\_\_\_\_\_\_\_\_\_\_\_\_\_\_\_\_\_\_\_\_\_\_\_\_\_\_\_\_\_\_\_\_\_\_\_\_\_\_\_\_\_\_\_\_

Documento assinado eletronicamente por:

- Edilson Aparecido Bueno, DIRETOR GERAL - CD2 - DRG/SLT, em 06/01/2023 17:55:08.

Este documento foi emitido pelo SUAP em 21/12/2022. Para comprovar sua autenticidade, faça a leitura do QRCode ao lado ou acesse https://suap.ifsp.edu.br/autenticar-documento/ e forneça os dados abaixo:

Código Verificador: 470040 Código de Autenticação: c322fb2abf

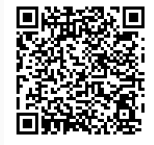